# Problema dello switch Nexus serie 7000 con autenticazione utente remota tramite SSH con un account TACACS  $\overline{a}$

## Sommario

Introduzione **Prerequisiti Requisiti** Componenti usati Problema Sintomi **Condizioni** Risoluzione dei problemi Soluzione Conferma Soluzioni Versioni risolte Informazioni correlate

# Introduzione

In questo documento viene descritto come risolvere i problemi e verificare che uno switch Cisco Nexus serie 7000 sia interessato dal difetto software [Cisco ID bug CSCud02139](https://tools.cisco.com/bugsearch/bug/CSCud02139).

# **Prerequisiti**

## **Requisiti**

Nessun requisito specifico previsto per questo documento.

## Componenti usati

Le informazioni fornite in questo documento si basano sulle seguenti versioni software e hardware:

• Cisco Nexus serie 7000 Switch

- Sistema operativo Cisco Nexus (NX-OS) versioni da 5.2(5) a 5.2(7) incluse
- $\bullet$  Cisco NX-OS versioni da 6.0(1) a 6.1(3) incluse

Le informazioni discusse in questo documento fanno riferimento a dispositivi usati in uno specifico ambiente di emulazione. Su tutti i dispositivi menzionati nel documento la configurazione è stata ripristinata ai valori predefiniti. Se la rete è operativa, valutare attentamente eventuali conseguenze derivanti dall'uso dei comandi.

## Problema

## Sintomi

Gli utenti non possono accedere in remoto a uno switch Nexus serie 7000 Virtual Device Context (VDC) con autenticazione TACACS.

Inoltre, questi messaggi vengono visualizzati nei log:

```
n7k-vdc-1# show log last 200 | grep TACACS
2013 May 13 17:17:31 n7k-vdc-1 TACACS-3-TACACS_ERROR_MESSAGE All servers
failed to respond
2013 May 13 17:17:46 n7k-vdc-1 TACACS-3-TACACS_ERROR_MESSAGE All servers
failed to respond
2013 May 13 17:18:06 n7k-vdc-1 TACACS-3-TACACS_ERROR_MESSAGE All servers
failed to respond
2013 May 13 17:18:12 n7k-vdc-1 TACACS-3-TACACS_ERROR_MESSAGE All servers
failed to respond
2013 May 13 17:18:16 n7k-vdc-1 TACACS-3-TACACS_ERROR_MESSAGE All servers
failed to respond
2013 May 13 17:20:26 n7k-vdc-1 TACACS-3-TACACS_ERROR_MESSAGE All servers
failed to respond
2013 May 13 17:20:39 n7k-vdc-1 TACACS-3-TACACS_ERROR_MESSAGE All servers
failed to respond
2013 May 13 17:21:50 n7k-vdc-1 TACACS-3-TACACS_ERROR_MESSAGE All servers
failed to respond
2013 May 13 17:22:09 n7k-vdc-1 TACACS-3-TACACS_ERROR_MESSAGE All servers
failed to respond
n7k-vdc-1#
```
## Condizioni

Questo problema si verifica sugli switch Nexus serie 7000 con Cisco NX-OS versione 5.2(5) e 5.2(7), nonché tra la 6.0.1 e la 6.1(3).

Il VDC deve utilizzare l'autenticazione TACACS, come nell'esempio seguente:

```
n7k-vdc-1# show run tacacs+
!Command: show running-config tacacs+
!Time: Mon May 13 17:20:57 2013
version 6.1(2)
feature tacacs+
```
ip tacacs source-interface mgmt0 tacacs-server timeout 30 tacacs-server host 192.0.2.9 key 7 "keypassword" aaa group server tacacs+ default server 192.0.2.9 use-vrf management

n7k-vdc-1# **show run aaa**

!Command: show running-config aaa !Time: Mon May 13 17:21:30 2013 version 6.1(2) aaa authentication login default group default aaa authorization config-commands default group default aaa authorization commands default group default aaa accounting default group default no aaa user default-role aaa authentication login error-enable tacacs-server directed-request

## Risoluzione dei problemi

#### Confermare lo stato del server TACACS 1.

Confermare che lo switch Nexus serie 7000 sia in grado di eseguire correttamente il ping sul server TACACS tramite il VRF (Virtual Routing and Forwarding) corretto.Confermare che il server TACACS autentica comunque correttamente gli utenti su altri dispositivi.

### 2. Controllare i log degli errori del processo di autenticazione, autorizzazione e accounting (AAA)

Per controllare i log degli errori del processo AAA, usare questo comando:

n7k-vdc-1# **show system internal aaa event-history errors** 1) Event:E\_DEBUG, length:54, at 786852 usecs after Mon May 13 17:22:09 2013 [102] All Configured methods failed for default:default 2) Event:E\_DEBUG, length:53, at 786796 usecs after Mon May 13 17:22:09 2013 [102] protocol TACACS failed with server group default 3) Event:E\_DEBUG, length:54, at 379206 usecs after Mon May 13 17:22:09 2013 [102] All Configured methods failed for default:default 4) Event:E\_DEBUG, length:53, at 379172 usecs after Mon May 13 17:22:09 2013 [102] protocol TACACS failed with server group default 5) Event:E\_DEBUG, length:54, at 89083 usecs after Mon May 13 17:21:51 2013 [102] All Configured methods failed for default:default 6) Event:E\_DEBUG, length:53, at 89051 usecs after Mon May 13 17:21:51 2013 [102] protocol TACACS failed with server group default

#### 3. Controllare i log degli errori di elaborazione TACACS+

#### Utilizzare questo comando per controllare i log degli errori di processo TACACS+:

#### n7k-vdc-1# **show system internal tacacs+ event-history errors**

1) Event:E\_DEBUG, length:88, at 786728 usecs after Mon May 13 17:22:09 2013 [100] switch tac server: Unreachable servers case .setting error code for aaa session 0

2) Event:E\_DEBUG, length:77, at 786726 usecs after Mon May 13 17:22:09 2013 [100] switch\_tac\_server: no more server in the server group for aaa session 0

3) Event:E\_DEBUG, length:103, at 786680 usecs after Mon May 13 17:22:09 2013 [100] connect\_tac\_server: non blocking connect failed, switching server for aaa session id(0) rtvalue(3)

4) Event:E\_DEBUG, length:97, at 786677 usecs after Mon May 13 17:22:09 2013 [100] non\_blocking\_connect(171): getaddrinfo(DNS cache fail) with retcode:-1 for server:192.0.2.9

5) Event:E\_DEBUG, length:62, at 786337 usecs after Mon May 13 17:22:09 2013 [100] tplus\_encrypt(655):key is configured for this aaa session.

6) Event:E\_DEBUG, length:95, at 786287 usecs after Mon May 13 17:22:09 2013 [100] tplus\_make\_acct\_request(1343):Not calling the name-resolution routine as rem\_addr is empty

7) Event:E\_DEBUG, length:63, at 786285 usecs after Mon May 13 17:22:09 2013 [100] tplus\_make\_acct\_request(1308):Accounting userdata:console0

8) Event:E\_DEBUG, length:63, at 786266 usecs after Mon May 13 17:22:09 2013 [100] init\_tplus\_req\_state\_machine:Global source-interface mgmt0

9) Event:E\_DEBUG, length:48, at 785842 usecs after Mon May 13 17:22:09 2013  $[100]$  is intf up with valid ip(1129): Port is up.

10) Event:E\_DEBUG, length:57, at 785812 usecs after Mon May 13 17:22:09 2013 [100] is\_intf\_up\_with\_valid\_ip(1126):Proper IOD is found.

11) Event:E\_DEBUG, length:52, at 785799 usecs after Mon May 13 17:22:09 2013 [100] Exiting function: get\_if\_index\_from\_global\_conf

12) Event:E\_DEBUG, length:66, at 785797 usecs after Mon May 13 17:22:09 2013 [100] Function get\_if\_index\_from\_global\_conf: found interface mgmt0

13) Event:E\_DEBUG, length:53, at 785783 usecs after Mon May 13 17:22:09 2013 [100] Entering function: get\_if\_index\_from\_global\_conf

14) Event:E\_DEBUG, length:68, at 785781 usecs after Mon May 13 17:22:09 2013 [100] init\_tplus\_req\_state\_machine:Falling to globally configured one

15) Event:E\_DEBUG, length:79, at 785779 usecs after Mon May 13 17:22:09 2013 [100] init\_tplus\_req\_state\_machine:No source-interface configured for this group

#### 4. Debug delle richieste di autenticazione TACACS+

Attiva debug per richieste di autenticazione TACACS+.Il debug AAA genera i seguenti log:

n7k-vdc-1# **debug tacacs+ aaa-request** n7k-vdc-1# **show logging logfile last 5** 2013 May 13 18:20:26.077572 tacacs: tplus\_encrypt(655):key is configured for this aaa session. 2013 May 13 18:20:26.077918 tacacs: non\_blocking\_connect(171): getaddrinfo DNS cache fail) with retcode:-1 for server:192.0.2.9 2013 May 13 18:20:26.077938 tacacs: connect\_tac\_server: non blocking connect failed, switching server for aaa session id(0) rtvalue(3) 2013 May 13 18:20:26.077978 tacacs: switch\_tac\_server: no more server in the server group for aaa session 0 2013 May 13 18:20:26.077993 tacacs: switch\_tac\_server: Unreachable servers case .setting error code for aaa session 0

#### 5. Acquisizione di pacchetti sul server TACACS

Un'operazione di acquisizione sul server TACACS mostra che il VDC non invia pacchetti.

#### Eseguire un'acquisizione con etanalyzer sullo switch Nexus serie 7000 6.

L'acquisizione di Ethanalyzer indica che nessun pacchetto viene inviato al server TACACS.

#### 7. Controllare i processi in esecuzione sul controller di dominio virtuale

Il comando show proc cpu sort mostra 33 istanze (32 inattive) del processo TACACSD in esecuzione.

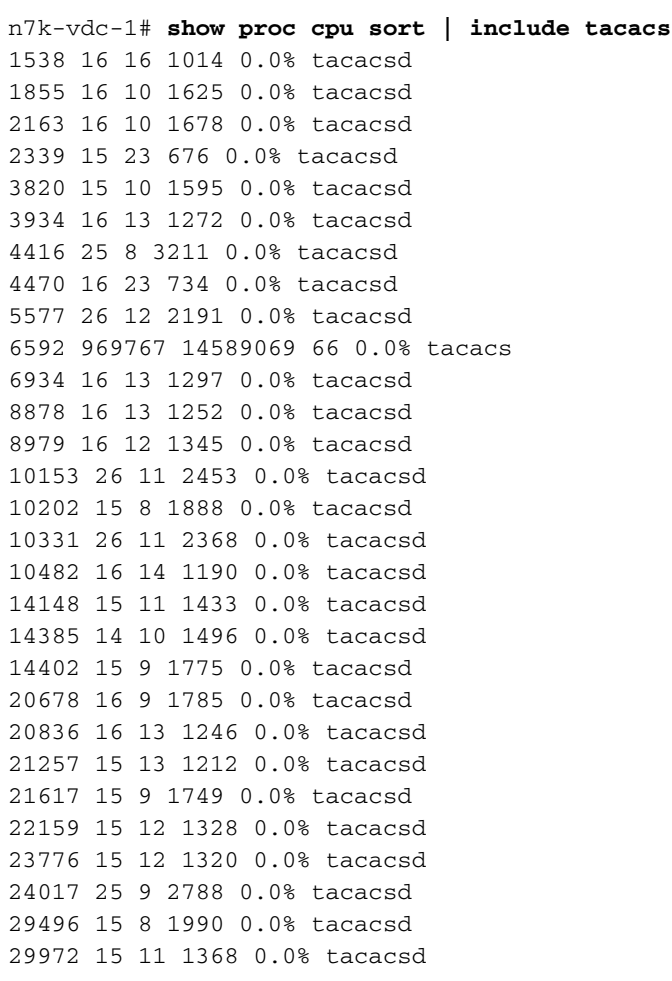

```
30111 25 9 2847 0.0% tacacsd
30204 15 9 1721 0.0% tacacsd
30409 16 13 1254 0.0% tacacsd
32410 15 8 1876 0.0% tacacsd
```
# Soluzione

Il VDC rileva il difetto software noto. ID bug Cisco [CSCud02139](http://tools.cisco.com/bugsearch/bug/CSCud02139).

Il processo TACACSD genera processi secondari che rimangono bloccati. In questo modo si raggiunge un massimo di 32 processi e non è più possibile generare codice per superare l'autenticazione.

## Conferma

- 1. Confermare la presenza di 33 istanze di TACACSD. È possibile utilizzare il comando show proc cpu sort | grep -c 'tacacsd' per contare le istanze.
- Eseguire un'acquisizione con etanalyzer e verificare che la richiesta non lasci lo switch 2. Nexus serie 7000.
- 3. Corrispondono ai messaggi di registro precedenti.

## Soluzioni

Ci sono tre possibilità. Rimuovere tutta la configurazione TACACS, quindi rimuovere e leggere la funzionalità e la configurazione. Un'altra opzione è quella di eseguire il cambio del supervisore. In alternativa, è possibile ricaricare il VDC.

## Versioni risolte

- NX-OS versione 5.2(9) e successive nel treno 5.2
- NX-OS versione 6.1(3) e successive nel treno 6.1

# Informazioni correlate

- [Cisco Bug Toolkit ID bug Cisco CSCud02139](http://tools.cisco.com/bugsearch/bug/CSCud02139)
- [Panoramica tecnica dei contesti dei dispositivi virtuali](http://www.cisco.com/en/US/prod/collateral/switches/ps9441/ps9402/ps9512/White_Paper_Tech_Overview_Virtual_Device_Contexts.html)
- [Ethanalyzer: Utilità di acquisizione pacchetti integrata del software Cisco NX-OS](http://www.cisco.com/en/US/prod/collateral/switches/ps9441/ps11541/white_paper_c11-673817_ps9670_Products_White_Paper.html)
- [Documentazione e supporto tecnico Cisco Systems](http://www.cisco.com/cisco/web/support/index.html?referring_site=bodynav)

### Informazioni su questa traduzione

Cisco ha tradotto questo documento utilizzando una combinazione di tecnologie automatiche e umane per offrire ai nostri utenti in tutto il mondo contenuti di supporto nella propria lingua. Si noti che anche la migliore traduzione automatica non sarà mai accurata come quella fornita da un traduttore professionista. Cisco Systems, Inc. non si assume alcuna responsabilità per l'accuratezza di queste traduzioni e consiglia di consultare sempre il documento originale in inglese (disponibile al link fornito).